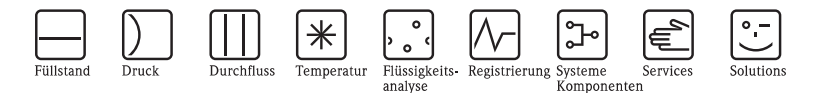

# Kurzanleitung Smartec S CLD134 Messsystem für Leitfähigkeit

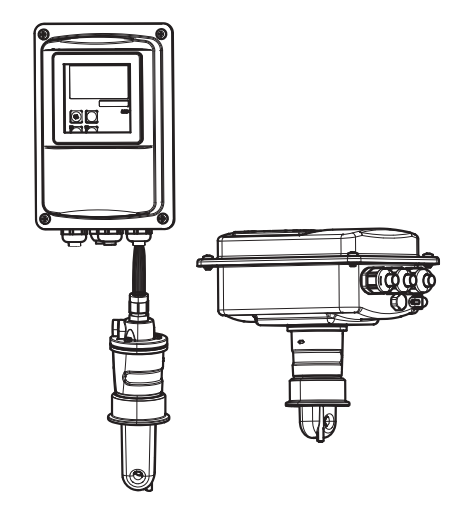

Diese Anleitung ist eine Kurzanleitung. Ausführliche Informationen entnehmen Sie bitte der Betriebsanleitung.

Die komplette Gerätedokumentation besteht aus:

- der vorliegenden Kurzanleitung
- der Betriebsanleitung

KA401C/07/de/07.07 71059822

gültig ab: Softwareversion 1.13

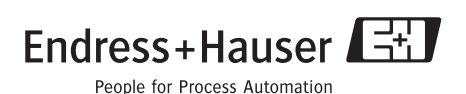

## **Inhaltsverzeichnis**

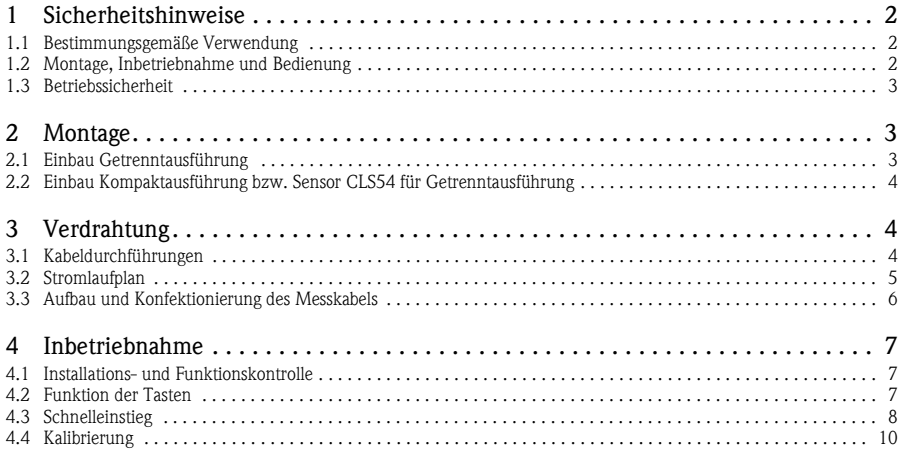

## <span id="page-1-0"></span>**1 Sicherheitshinweise**

#### <span id="page-1-1"></span>**1.1 Bestimmungsgemäße Verwendung**

Smartec S ist ein praxisgerechtes und zuverlässiges Messsystem zur Bestimmung der Leitfähigkeit flüssiger Medien.

Smartec S ist insbesondere für den Einsatz in der Lebensmittelindustrie geeignet.

Eine andere als die beschriebene Verwendung stellt die Sicherheit von Personen und der gesamten Messeinrichtung in Frage und ist daher nicht zulässig. Der Hersteller haftet nicht für Schäden, die aus unsachgemäßer oder nicht bestimmungsgemäßer Verwendung entstehen.

#### <span id="page-1-2"></span>**1.2 Montage, Inbetriebnahme und Bedienung**

- Das Gerät/Die Messeinrichtung darf nur von qualifiziertem und autorisiertem Fachpersonal (z. B. Elektrofachkraft) unter strenger Beachtung dieser Anleitung, der einschlägigen Normen, der gesetzlichen Vorschriften und der Zertifikate (je nach Anwendung) eingebaut, angeschlossen, in Betrieb genommen und gewartet werden.
- Treten Unklarheiten beim Gebrauch der Kurzanleitung auf, müssen Sie die Betriebsanleitung lesen. Dort finden Sie alle Informationen zum Messsystem in ausführlicher Form.
- Veränderungen und Reparaturen am Gerät/an der Messeinrichtung dürfen nur vorgenommen werden, wenn dies in der Betriebsanleitung ausdrücklich erlaubt wird.
- Nehmen Sie beschädigte Geräte/Messeinrichtungen nicht in Betrieb und schützen Sie diese vor versehentlicher Inbetriebnahme. Kennzeichnen Sie das beschädigte Produkt als defekt.
- Können Störungen nicht behoben werden, müssen Sie die Produkte außer Betrieb setzen und vor versehentlicher Inbetriebnahme schützen.

#### <span id="page-2-0"></span>**1.3 Betriebssicherheit**

Der Messumformer ist nach dem Stand der Technik betriebssicher gebaut und geprüft und hat das Werk in sicherheitstechnisch einwandfreiem Zustand verlassen. Die einschlägigen Vorschriften und europäischen Normen sind berücksichtigt.

Als Anwender sind Sie für die Einhaltung folgender Sicherheitsbestimmungen verantwortlich:

- Vorschriften zum Explosionschutz
- Installationsvorschriften
- Lokale Normen und Vorschriften.

#### r<sup>4</sup> Achtung!

Beachten Sie die technischen Daten auf dem Typenschild!

## <span id="page-2-1"></span>**2 Montage**

#### <span id="page-2-2"></span>**2.1 Einbau Getrenntausführung**

#### **Wandmontage des Messumformers**

Befestigen Sie die Montageplatte entsprechend den vorgesehenen Bohrungen an der Wand. Dübel und Schrauben sind bauseits zu stellen.

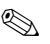

#### **&** Hinweis!

In hygienisch empfindlichen Bereichen wird die Wandmontage nicht empfohlen.

#### **Mastmontage des Messumformers**

Für die Befestigung des CLD134 an horizontalen und vertikalen Masten oder Rohren (max. Ø 60 mm (2,36") benötigen Sie einen Mastmontagesatz. Dieser ist als Zubehör erhältlich.

## **Inweis!**

In hygienisch empfindlichen Bereichen: Kürzen Sie die Gewinde auf ein Minimum.

- 1. Schrauben Sie die vormontierte Montageplatte ab.
- 2. Führen Sie die Halterungsstangen des Montagesatzes durch die vorgebohrten Öffnungen der Montageplatte und schrauben Sie die Montageplatte wieder auf den Messumformer.
- 3. Befestigen Sie die Halterung mit Smartec S mittels der Schelle am Mast oder Rohr.

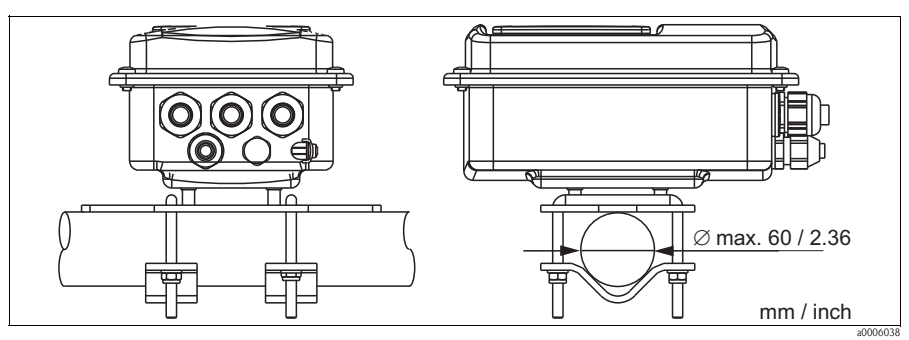

*Abb. 1: Mastmontage Getrenntausführung*

## <span id="page-3-0"></span>**2.2 Einbau Kompaktausführung bzw. Sensor CLS54 für Getrenntausführung**

#### Hinweis!

Führen Sie vor dem Einbau der Kompaktausführung bzw. des Sensors ein Air set durch und kalibrieren Sie den Sensor.

Montieren Sie die Kompaktausführung bzw. den Sensor CLS54 über den Prozessanschluss (je nach Bestellversion) direkt an einen Rohr- oder Behälterstutzen.

- 1. Richten Sie Smartec S CLD134 bzw. den Sensor beim Einbau so aus, dass die Durchflussöffnung des Sensors in Strömungsrichtung vom Medium durchflossen wird. Nutzen Sie zur Ausrichtung den Orientierungspfeil am Flansch.
- 2. Ziehen Sie den Flansch fest.

## <span id="page-3-1"></span>**3 Verdrahtung**

Warnung!

- Der elektrische Anschluss darf nur von einer Elektrofachkraft durchgeführt werden.
- Die Elektrofachkraft muss diese Betriebsanleitung gelesen und verstanden haben und muss die Anweisungen dieser Anleitung befolgen.
- Stellen Sie **vor Beginn** der Anschlussarbeiten sicher, dass an keinem Kabel Spannung anliegt.

## <span id="page-3-2"></span>**3.1 Kabeldurchführungen**

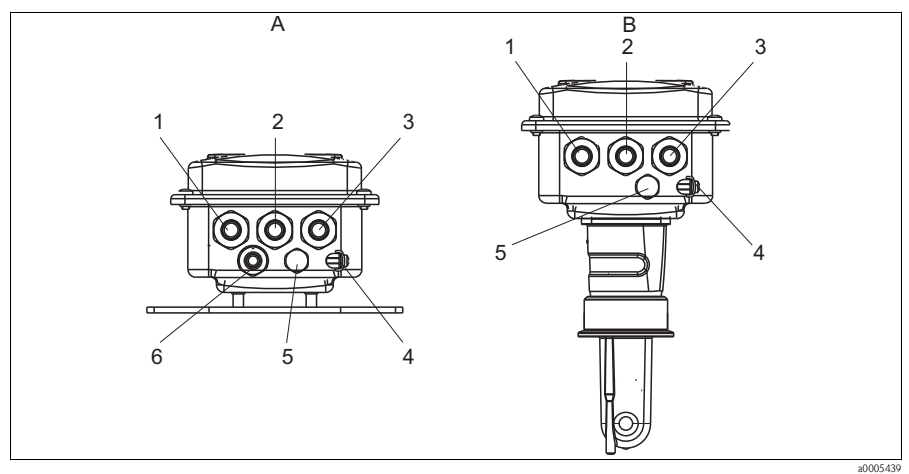

*Abb. 2: Anschlussbelegung der Kabeldurchführungen*

- *A Getrenntausführung*
- *1 Kabeldurchführung für Analog-Ausgang, Binäreingang*
- 
- *2 3 Kabeldurchführung für Alarmkontakt Kabeldurchführung für Hilfsenergie*
- *4 Gehäuseerde*
- *5 Druckausgleichselement DAE (Goretex®-Filter)*
- *6 Kabeldurchführung für Sensoranschluss, M 16x1,5*
- *B Kompaktausführung*
- *1 Blindstopfen, Analog-Ausgang, Binäreingang*
- *2 3 Kabeldurchführung für Alarmkontakt Kabeldurchführung für Hilfsenergie*
- 
- *4 Gehäuseerde*
- *5 Druckausgleichselement DAE (Goretex®-Filter)*

#### <span id="page-4-0"></span>**3.2 Stromlaufplan**

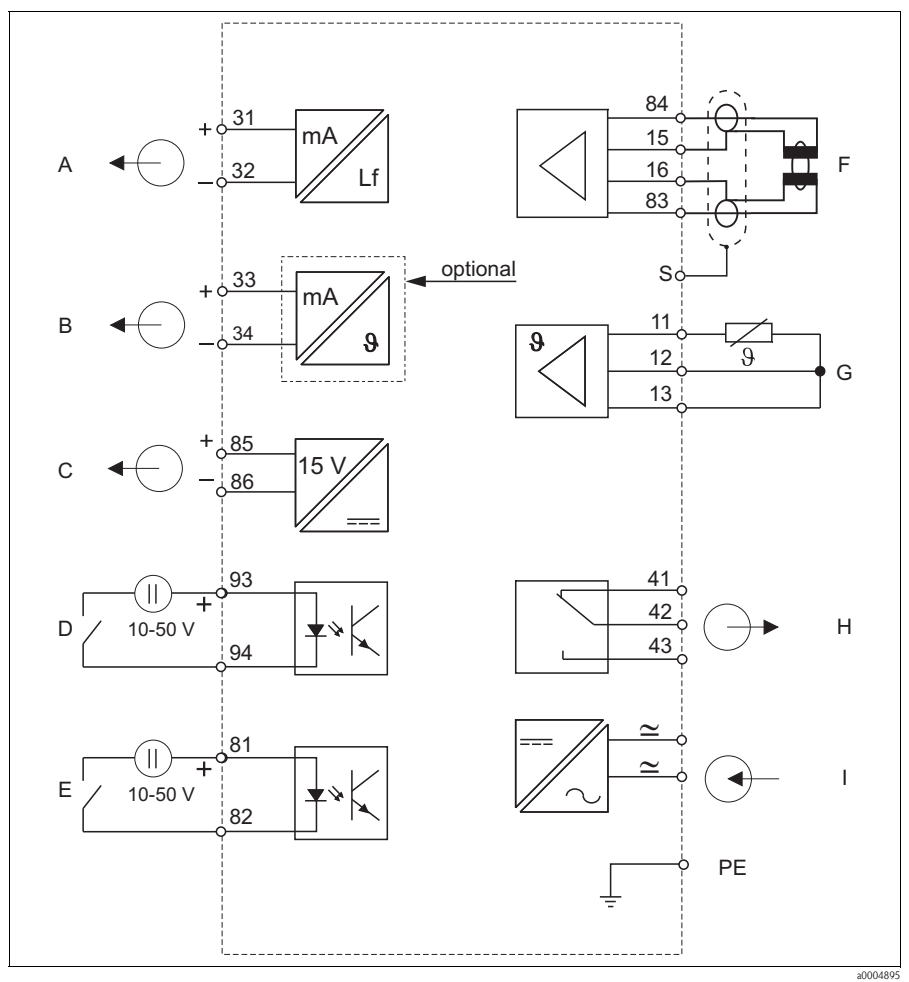

*Abb. 3: Elektrischer Anschluss des Smartec S CLD134*

- *A Signalausgang 1 Leitfähigkeit*
- *B Signalausgang 2 Temperatur*
- *C Hilfsspannungsausgang*
- *D Binäreingang 2 (MBU 1+2)*
- *E Binäreingang 1 (Hold / MBU 3+4)*
- *F Leitfähigkeitssensor*
- *G Temperaturfühler*
- *H Alarm (Kontaktlage stromlos)*
- *I Hilfsenergie*
- *MBU: Parametersatzferneinstellung (Messbereichsumschaltung)*

#### **Anschluss der Binäreingänge**

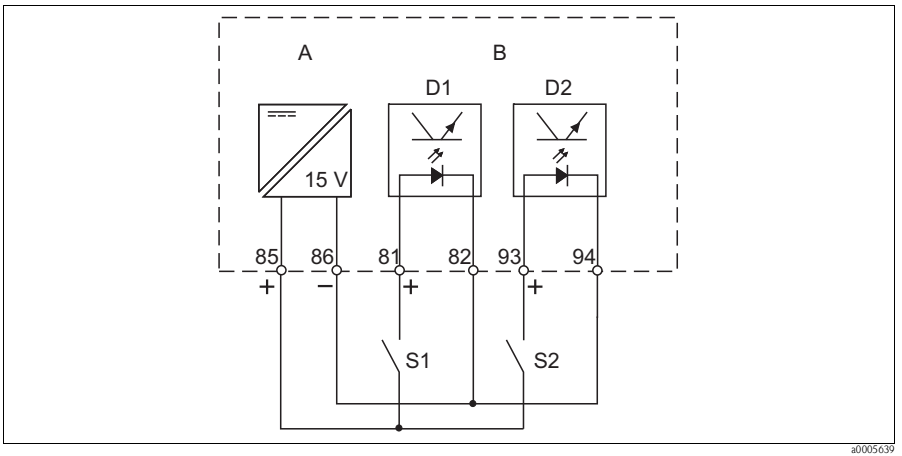

*Abb. 4: Anschluss der Binäreingänge bei Verwendung externer Kontakte*

- *A Hilfsspannungsausgang*
- *B Kontakteingänge D1 und D2*
- *S1 Externer stromloser Kontakt*
- *S2 Externer stromloser Kontakt*

## <span id="page-5-0"></span>**3.3 Aufbau und Konfektionierung des Messkabels**

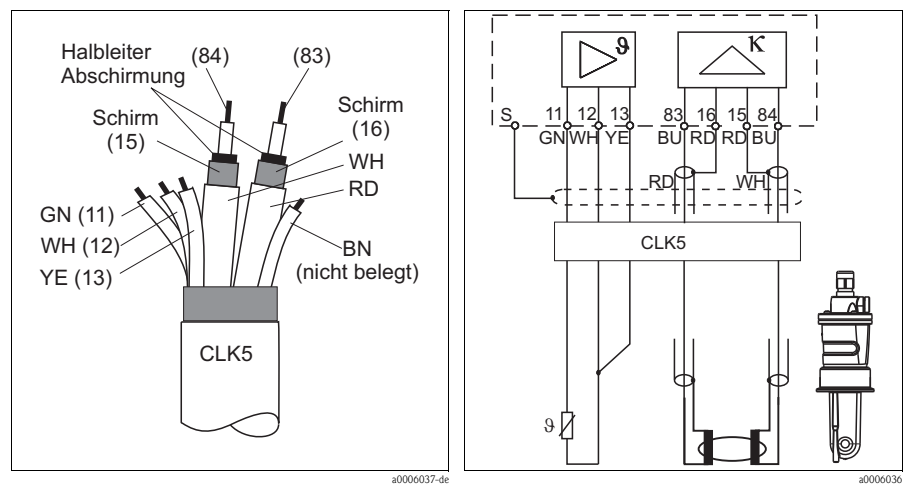

*Abb. 5: Aufbau des Messkabels*

*Abb. 6: Elektrischer Anschluss des Sensors CLS54 bei getrennter Ausführung*

## <span id="page-6-0"></span>**4 Inbetriebnahme**

### <span id="page-6-1"></span>**4.1 Installations- und Funktionskontrolle**

# *<u>A</u>* Warnung!

- Kontrollieren Sie, dass alle Anschlüsse korrekt ausgeführt sind.
- Stellen Sie sicher, dass die Versorgungsspannung mit der auf dem Typenschild angegebenen Spannung übereinstimmt!

## <span id="page-6-2"></span>**4.2 Funktion der Tasten**

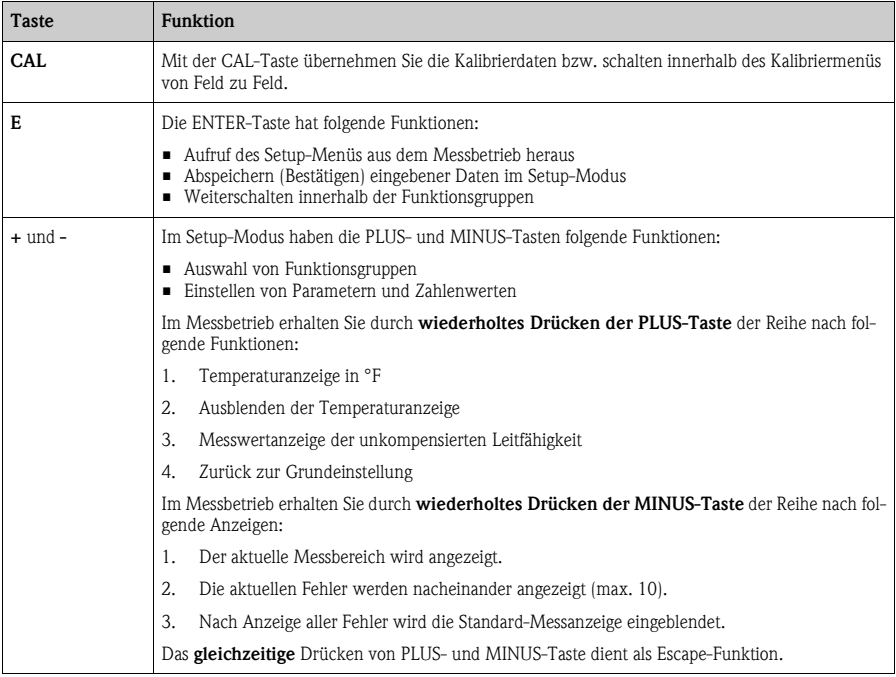

## <span id="page-7-0"></span>**4.3 Schnelleinstieg**

Nach dem Einschalten müssen Sie einige Einstellungen vornehmen, um die wichtigsten Funktionen des Messumformers zu konfigurieren, die für eine korrekte Messung erforderlich sind. Im Folgenden ist ein Beispiel angegeben.

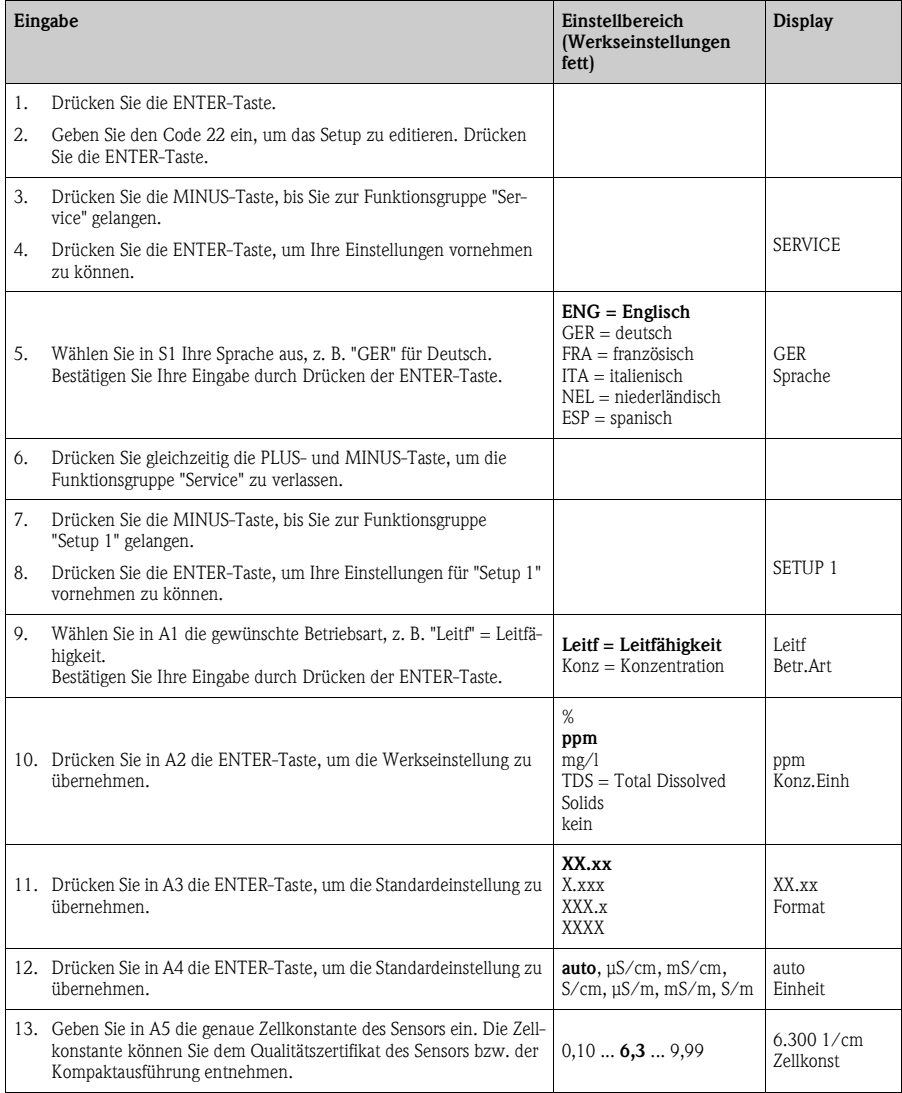

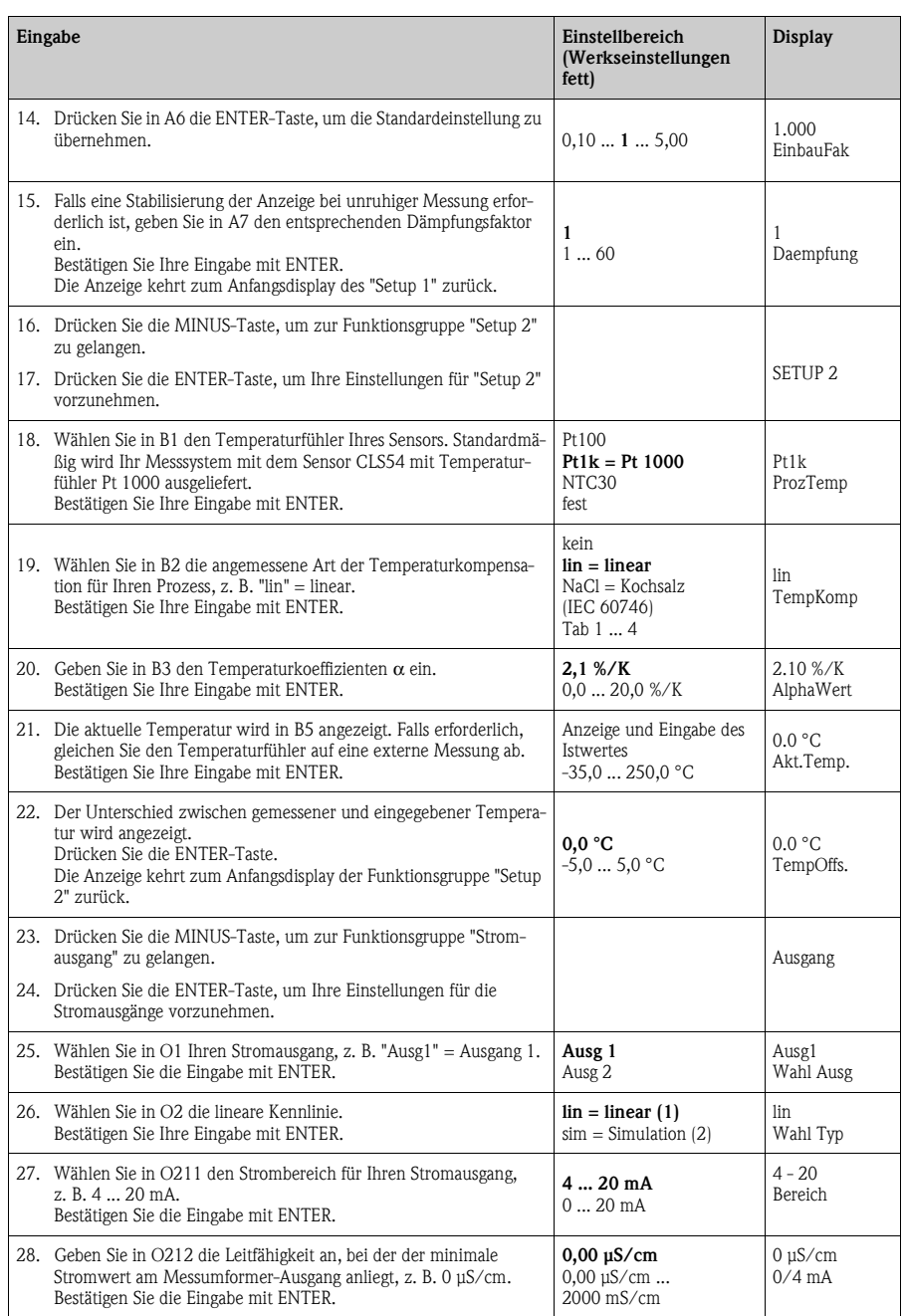

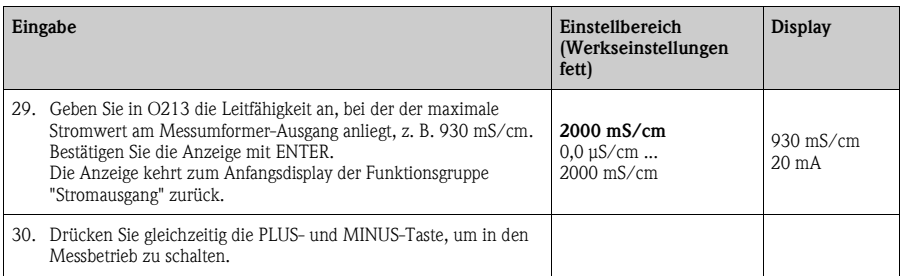

## **Inweis!**

Vor dem Einbau des Sensors müssen Sie ein Airset durchführen. Sehen hierzu das Kapitel "Kalibrierung".

#### <span id="page-9-0"></span>**4.4 Kalibrierung**

Der Zugang zur Funktionsgruppe Kalibrierung erfolgt über die CAL-Taste (Code = 22).

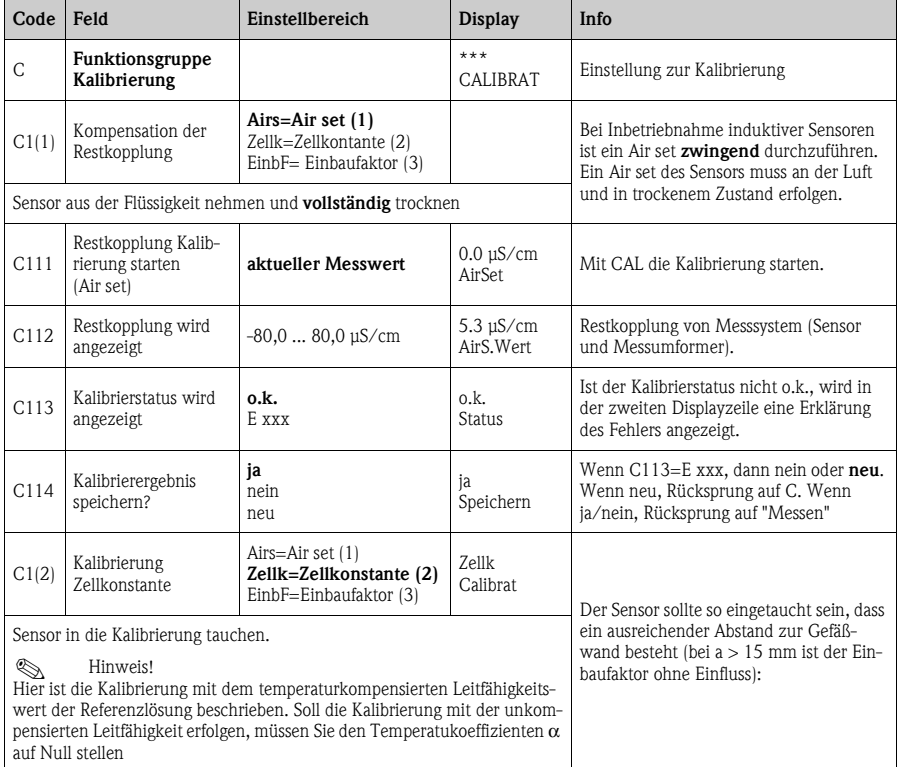

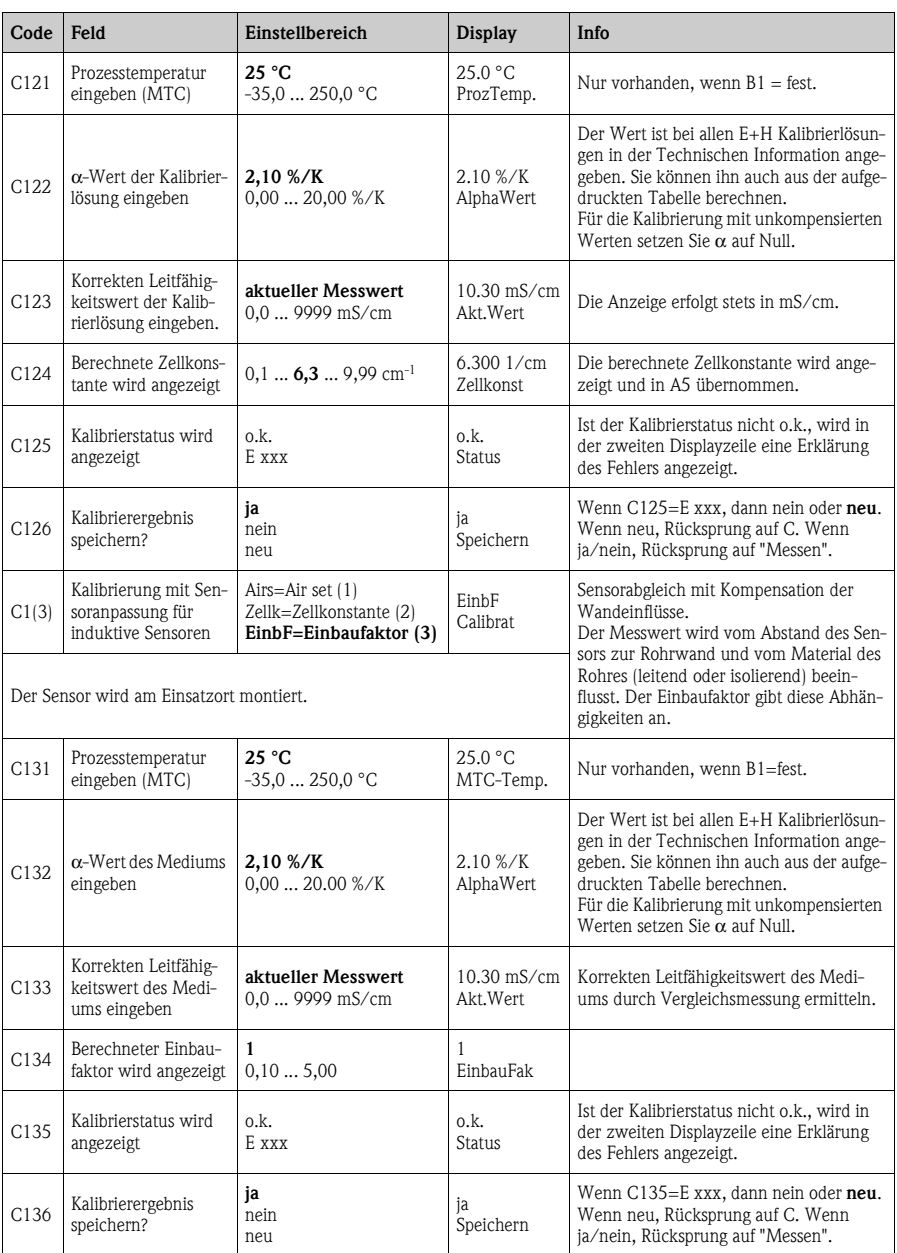

**www.endress.com/worldwide**

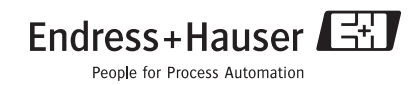

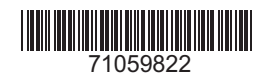

KA401C/07/de/07.07 Printed in Germany / FM+SGML 6.0 / DT